## **Log into the Parent Access Portal:<https://www.stolaf.edu/apps/parent/login.cfm>**

**Under the Financials and bills click on "Online Payments" under "Make a Payment" or under "Most Recent Bill"**

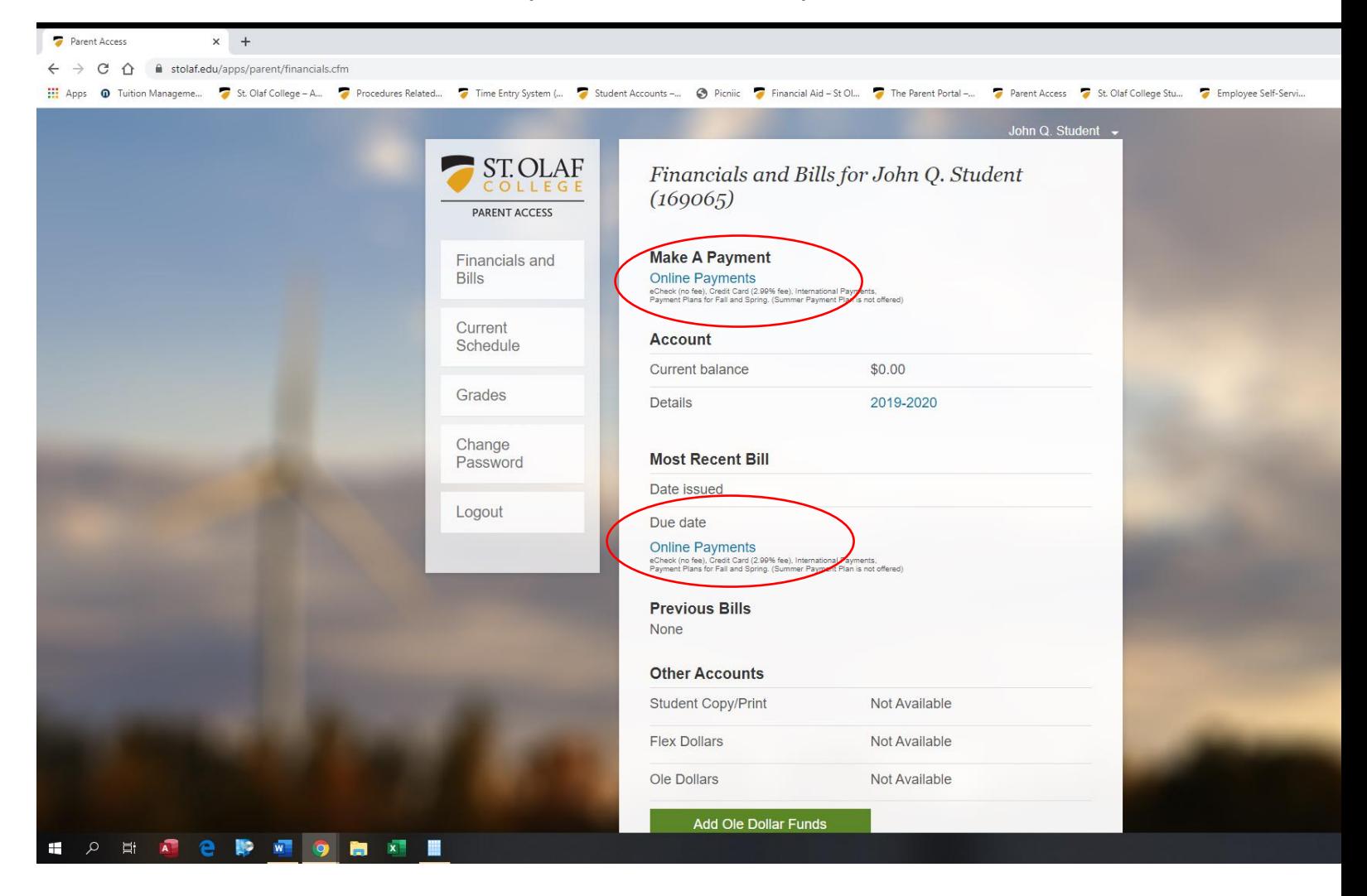

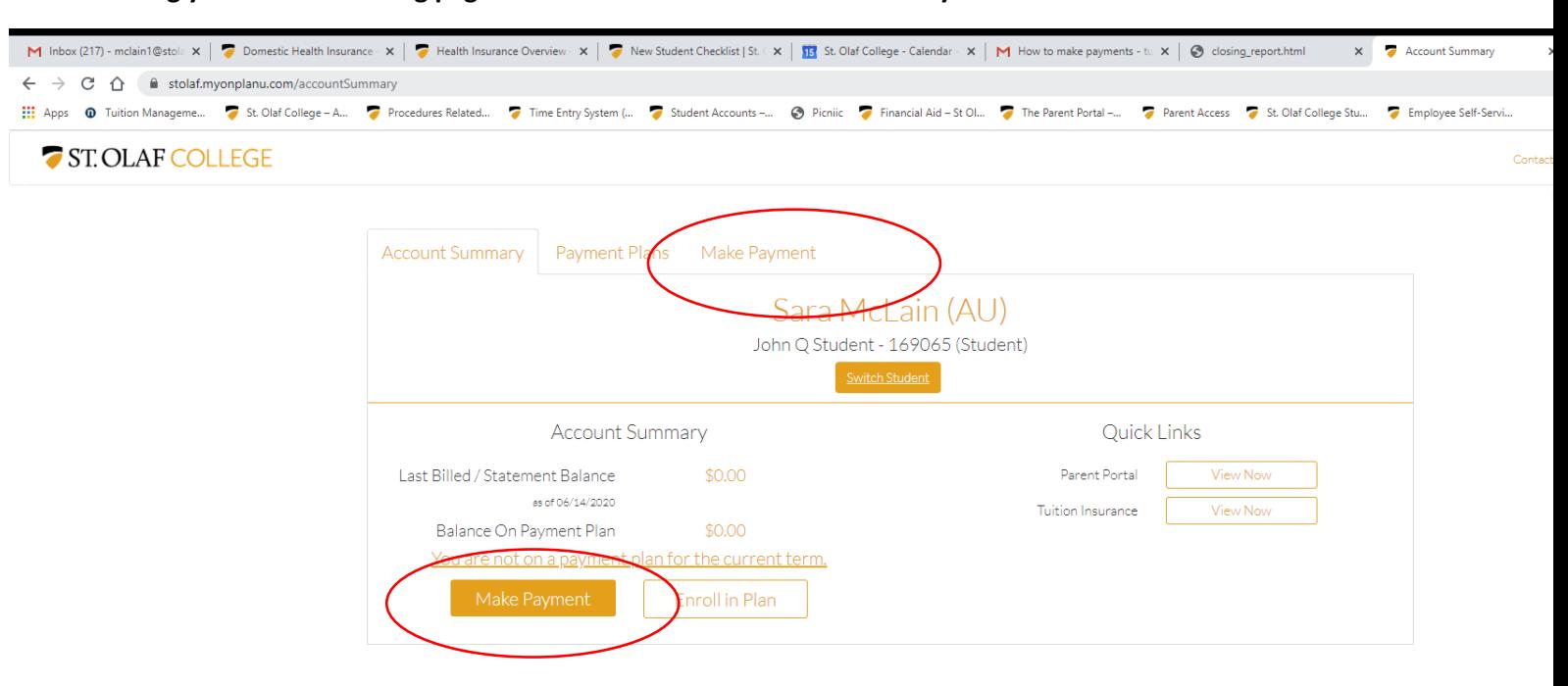

## **That will bring you to the following page: You can click on either the Make Payment tab or Enroll in Plan**

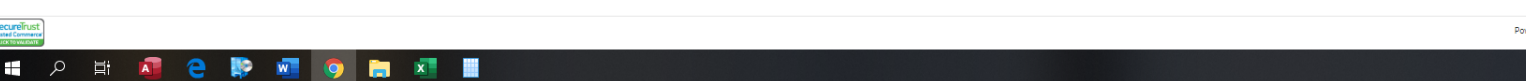

This will bring you to this page. It will show you the balance on the student account and the payment methods available. Click the toggle button you choose

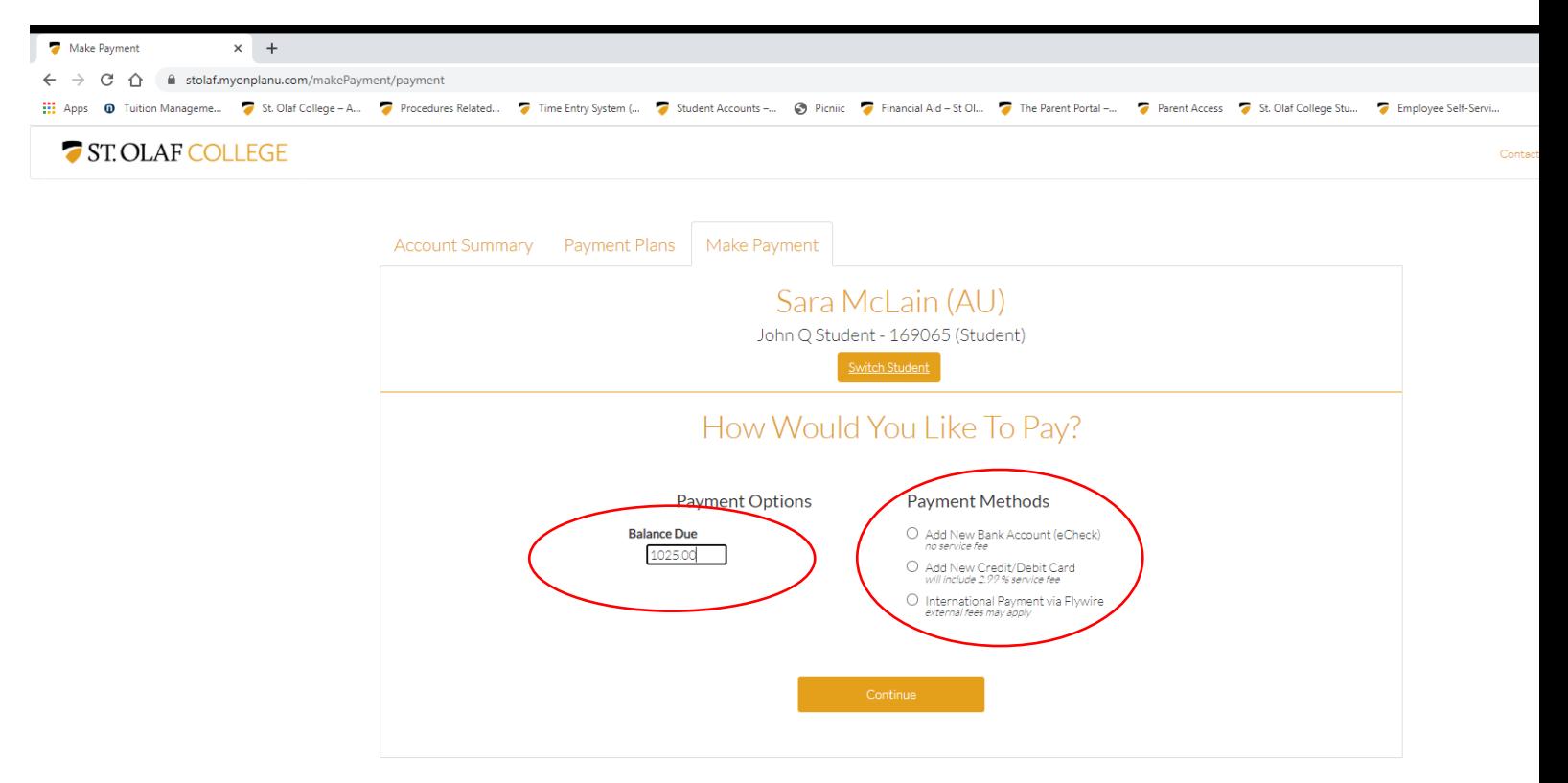

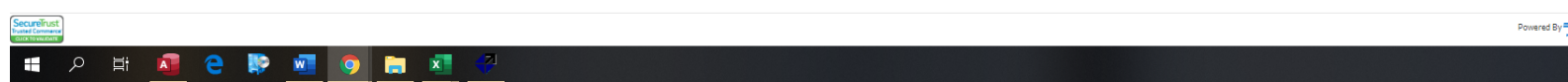

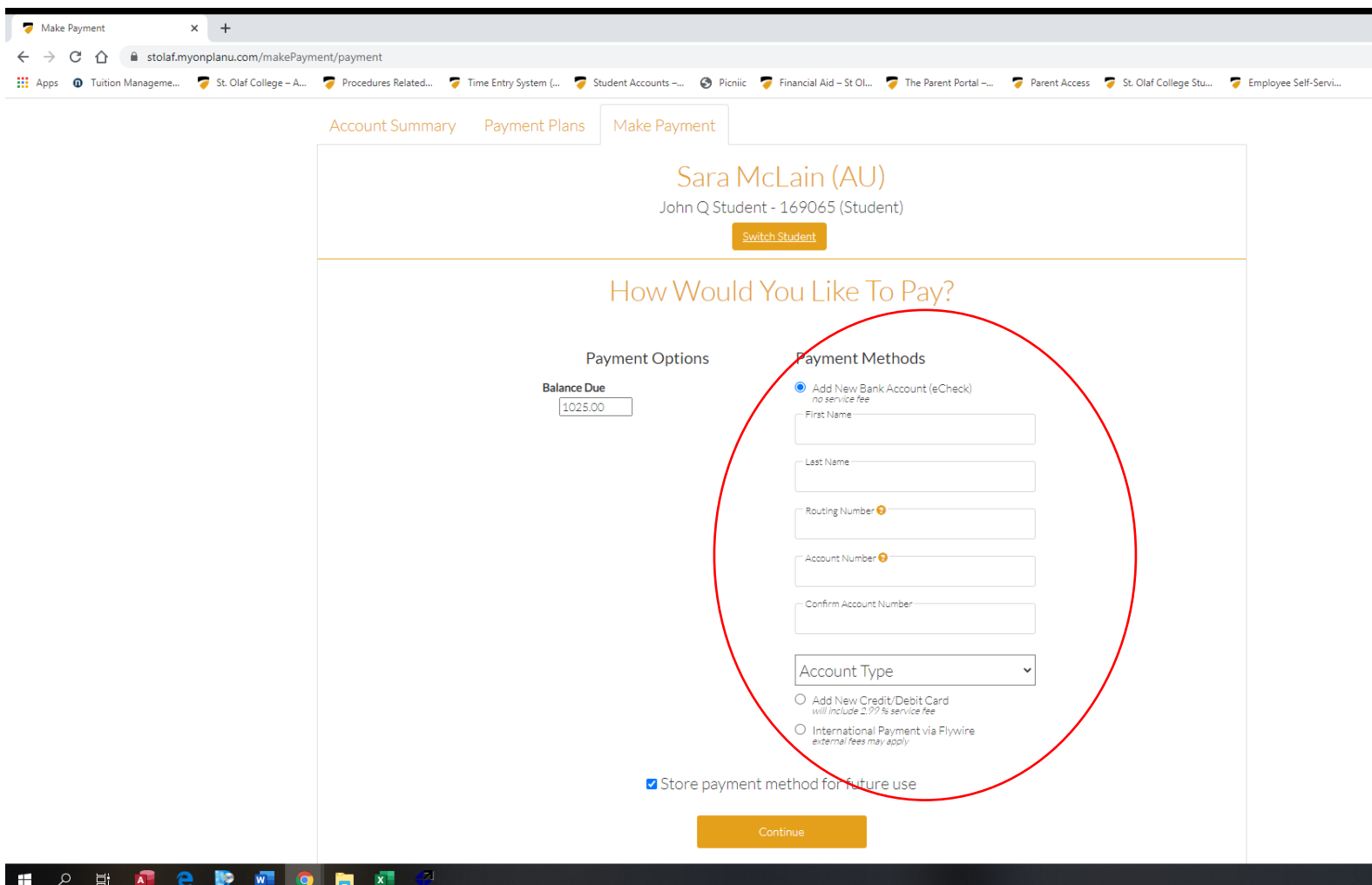

Click on the payment method you choose and enter the information required.